# **LIGNE DE COMMANDES**

HYDRA+ permet l'automatisation des tâches, ainsi que la connexion à des systèmes de gestion, au travers des lignes de commande. HYDRA+ dispose d'un jeu de commandes prédéfini, mais comme nous le verrons plus loin, ces paramètres peuvent être modifiés, supprimés ou complétés.

### **1 Exécutable COP5.EXE et fichiers BAT d'automatisation**

HYDRA+ est une application Win32 pure, elle ne peut donc pas s'exécuter hors de l'environnement Windows. Afin de pouvoir utiliser les fichiers BAT nous utiliserons donc un exécutable annexe nommé COP5.EXE :

L'exécutable COP5.EXE permet de transmettre des ordres à HYDRA + via des lignes de commandes, qui peuvent être multiples et s'exécutant à la suite l'une des autres. Ces commandes s'exécuteront sans nécessiter le lancement d'HYDRA +.

#### Exemple :

Fichier MiOrden.bat

COP5 /AZ ( premier ordre – importation d'un fichier article ) COP5 /HZ ( second ordre – réception des totaux )

Lors de l'exécution de MiOrden.bat, les deux ordres seront exécutés, puis les fenêtres fermées.

Pour connaître la liste des commandes utilisables, voir 3.

#### **2 Modification de la ligne de paramètres d'hydra+**

Dans le menu OPTION, on accède au menu "Configurer paramètres de démarrage" (HYDRA + monomagasin). Dans le cas d'une installation multi-magasin, INSTALLATION puis CONFIGURATION GENERALE puis Configurer les paramètres de démarrage.

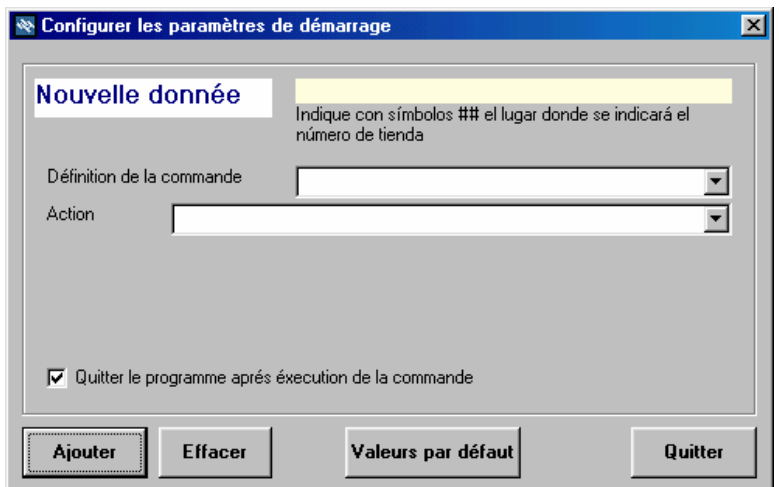

Dans **"Définition de la commande"** on peut saisir la syntaxe de la ligne de commande ( par exempe /Showart pour pouvoir utiliser Cop5 /Showart ). Le menu déroulant permet de consulter la liste des commandes déjà existantes.

Dans **"Action"** on sélectionnera l'action à accomplir lors de l'exécution de la commande ( par exemple 21/ afficher écran article pour la commande /Showart ).

Si l'on coche la case "quitter le programme après exécution de la commande", toutes les fenêtres HYDRA seront fermées après exécution de la commande.

Si l'on choisit les options "Exporter Totaux" ou "Importer Articles" , il sera nécessaire de renseigner les champs supplémentaires indiquant les noms de fichier à importer/exporter.

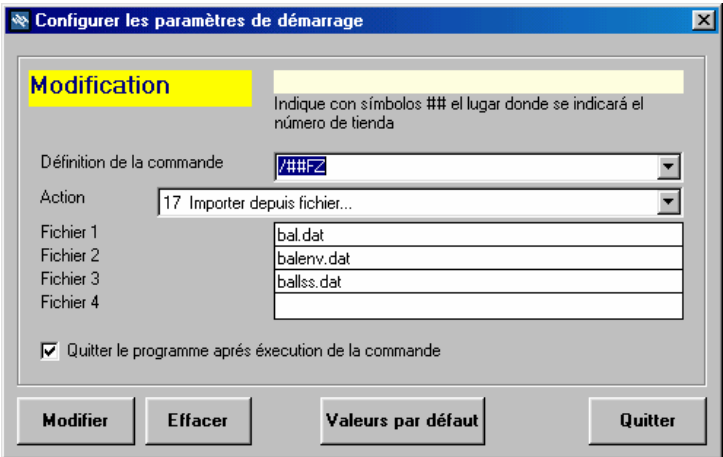

A chaque modification ou création, il est nécessaire de cliquer sur Modifier. Le bouton Effacer permet de supprimer une action définie.

## **ATTENTION : "Valeurs par défaut" restaure les paramètres originaux d'HYDRA+**.

"Quitter" permet de refermer la fenêtre sans mémoriser les modificacions.

Ces options de configurations sont mémorisés dans un fichier nommé cmdline.cfg. **ATTENTION : ce fichier ne doit jamais être édité manuellement.** 

Il est par contre possible de copier ce fichier vers une autre installation du logiciel afin de profiter des configurations que l'on aura préalablement modifiées.

# **3 Liste des paramètres par défaut**

Dans les commandes ci-dessous "01" indique le numéro du magasin ( et donc de la base de données ) concerné.

Si l'on travaille en mono-magasin il est possible de ne pas renseigner ce numéro ( /01U devient par exemple /U ), et en multi-magasin de modifier ce numéro ( $/01$ U pour Mag 1 , /02U pour Mag 2 etc. )

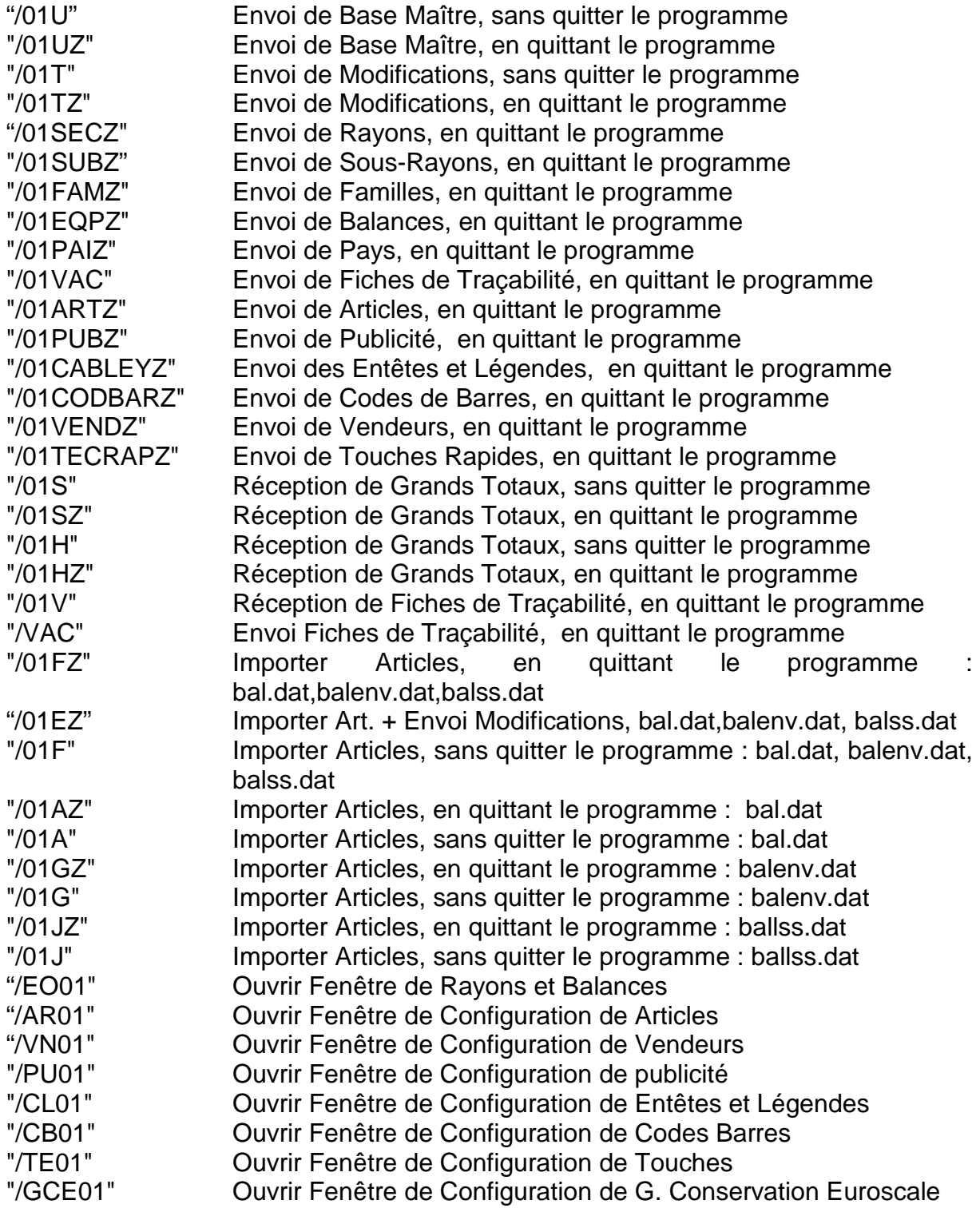

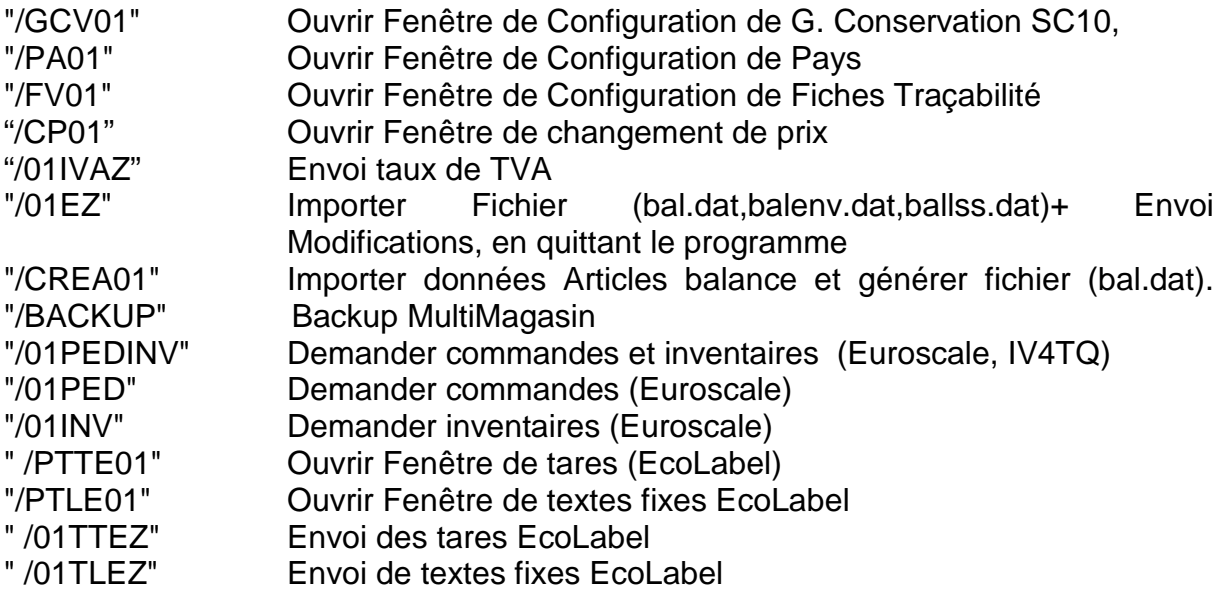